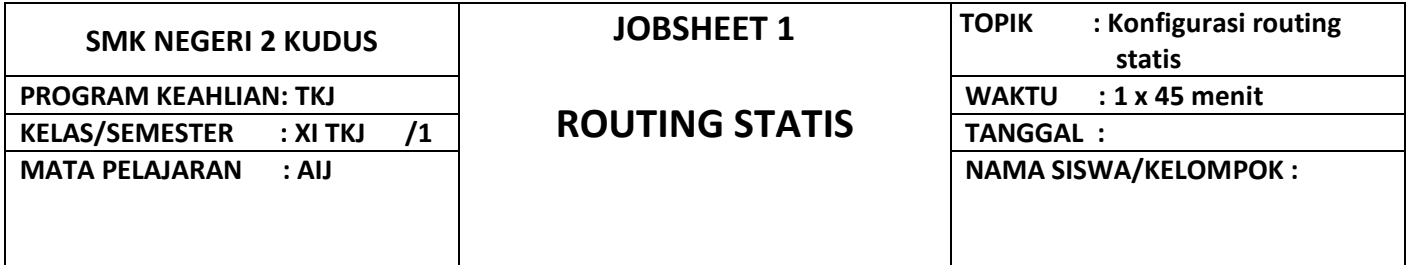

## **A. Kompetensi Dasar**

Mengkonfigurasi *routing statis*

### **B. Indikator Pencapaian**

- 4.4.1 Melakukan konfigurasi routing statis
- 4.4.2 Menguji hasil konfigurasi *routing* statis

### **C. Dasar Teori**

Tuliskan dasar teori yang berkaitan dengan materi jobsheet ini, kemudian tuliskan sumbernya.

1. Konfigurasi routing statis

……………………………………………………………………………………………………………………………………………… ……………………………………………………………………………………………………………………………………………… ……………………………………………………………………………………………………………………………………………… ……………………………………………………………………………………………………………………………………………… ……………………………………………………………………………………………………………………………………………… …………………………………………………………………………(Sumber : http://www.................................) 2. Pengujian routing statis ……………………………………………………………………………………………………………………………………………… ……………………………………………………………………………………………………………………………………………… ……………………………………………………………………………………………………………………………………………… ……………………………………………………………………………………………………………………………………………… ……………………………………………………………………………………………………………………………………………… …………………………………………………………………………(Sumber : http://www.................................)

## **D. Alat dan Bahan**

- 1. Laptop
- 2. Software GNS3

#### **E. Langkah Kerja**

Berikut ini topologi sederhana yang akan dibuatkan routing statis agar semua perangkat jaringannya dapat saling berkomunikasi.

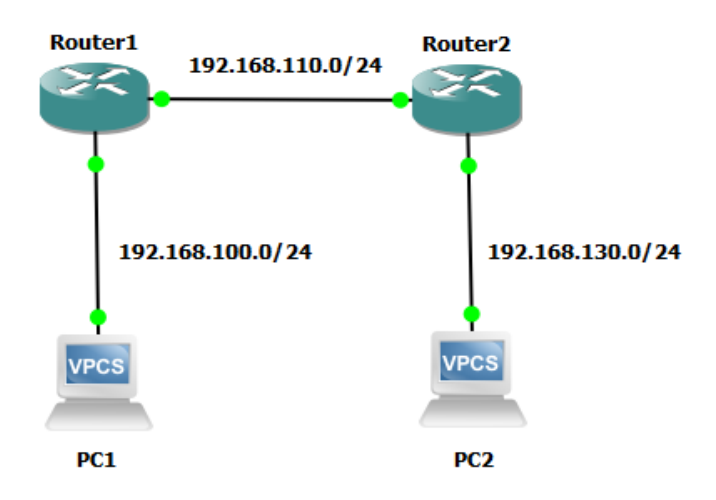

- 1. Buka aplikasi GNS3 kemudian buatlah project baru dengan nama Routing Statis
- 2. Buatlah topologi di atas pada layar kerja
- 3. Nyalakan semua perangkat dengan mengklik tombol
- 4. Lakukan konfigurasi IP address pada semua perangkat.
- 5. Konfigurasi IP address PC1:
	- Klik 2x pada PC1
	- Setelah terbuka jendela putty atau solarputty ketikkan perintah:
		- ➢ ip 192.168.100.2/24 gateway 192.168.100.1
- 6. Konfigurasi IP address PC2:
	- Klik 2x pada PC2
	- Setelah terbuka jendela putty atau solarputty ketikkan perintah: ➢ ip 192.168.130.2/24 gateway 192.168.130.1
	-
- 7. Konfigurasi IP address Router1:
	- Klik 2x pada Router1
	- Setelah terbuka jendela putty atau solarputty ketikkan perintah:
		- ➢ ip address add address=192.168.100.1/24 interface=ether1
		- ➢ ip address add address=192.168.110.1/24 interface=ether2
- 8. Konfigurasi IP address Router2:
	- Klik 2x pada Router2
	- Setelah terbuka jendela putty atau solarputty ketikkan perintah:
		- ➢ ip address add address=192.168.110.2/24 interface=ether2
		- ➢ ip address add address=192.168.110.1/24 interface=ether1
- 9. Konfigurasi routing statis pada Router1 yaitu routing menuju ke network 192.168.130.0/24
	- Klik 2x pada Router1
	- Setelah terbuka jendela putty atau solarputty ketikkan perintah:
		- $\triangleright$  ip route add gateway=192.168.110.2 dst-address=192.168.130.0/24
- 10. Konfigurasi routing statis pada Router2 yaitu routing menuju ke network 192.168.100.0/24
	- Klik 2x pada Router2
	- Setelah terbuka jendela putty atau solarputty ketikkan perintah:
		- ➢ ip route add gateway=192.168.110.1 dst-address=192.168.100.0/24
- 11. Uji koneksi pada PC1, PC2, Router1 dan Router2 menggunakan "ping" test.
- 12. Pastikan hasil uji koneksi berhasil

## **F. Hasil dan Analisa**

Tuliskan hasil uji koneksi dan buatlah analisa dari hasil uji koneksi tersebut

## **G. Kesimpulan**

Tuliskan kesimpulan dari praktikum yang sudah dikerjakan

# **H. Tes Formatif**

## **Jawablah pertanyaan di bawah ini**

- 1. Apakah yang dimaksud dengan routing?
- …………………………………………………………………………………………………………………………………………….
- 2. Mengapa pada Router1 tidak perlu dikonfigurasi routing menuju ke PC1 dan Router2?

…………………………………………………………………………………………………………………………………………….

3. Buatlah konfigurasi routing statis untuk topologi berikut:

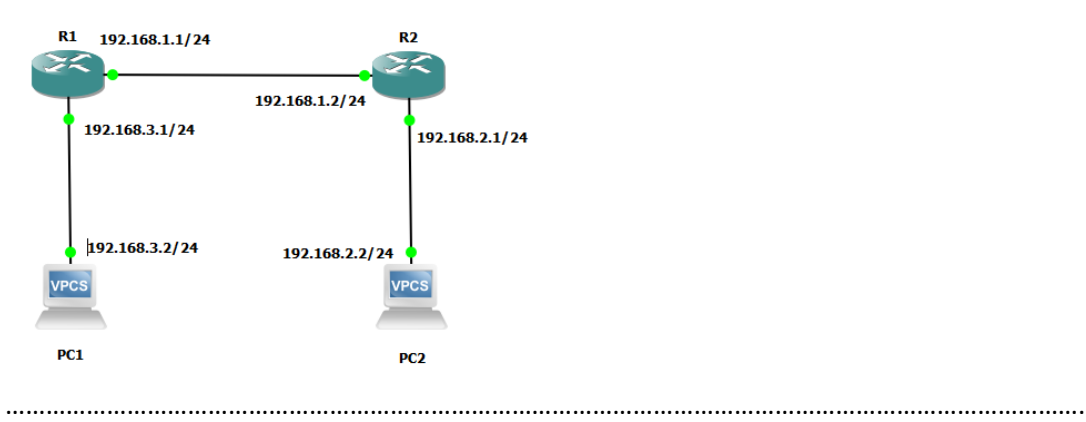

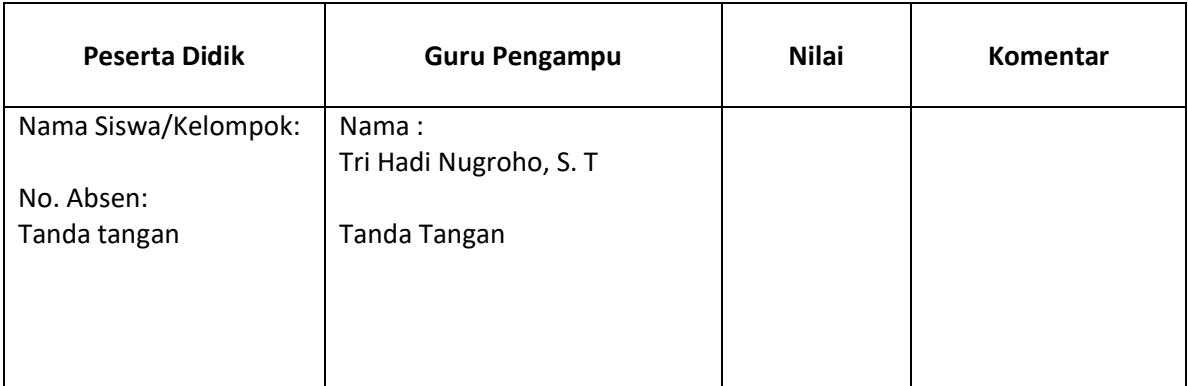